## 書面作成

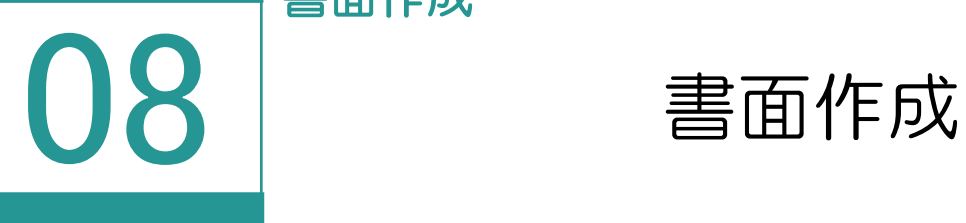

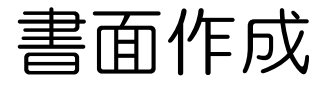

書面を作成します。

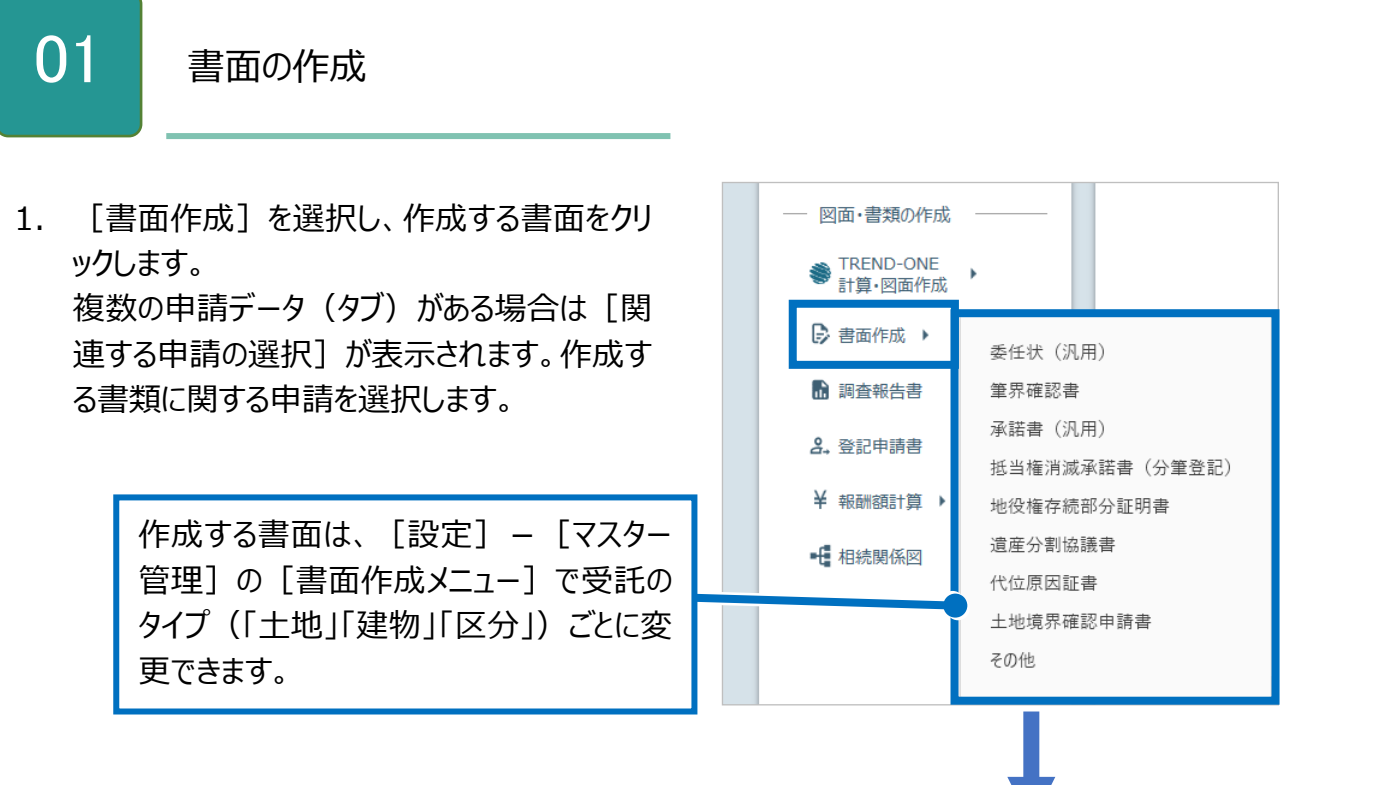

2. [プレビュー]をクリックします。

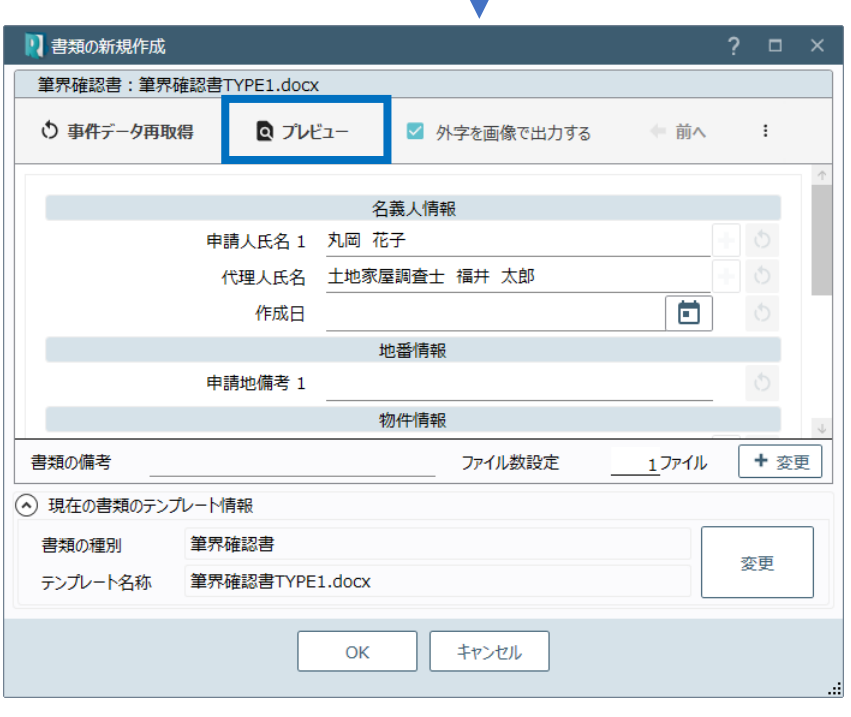

3. 書面の内容を確認し、右上の [閉じる] をクリックします。

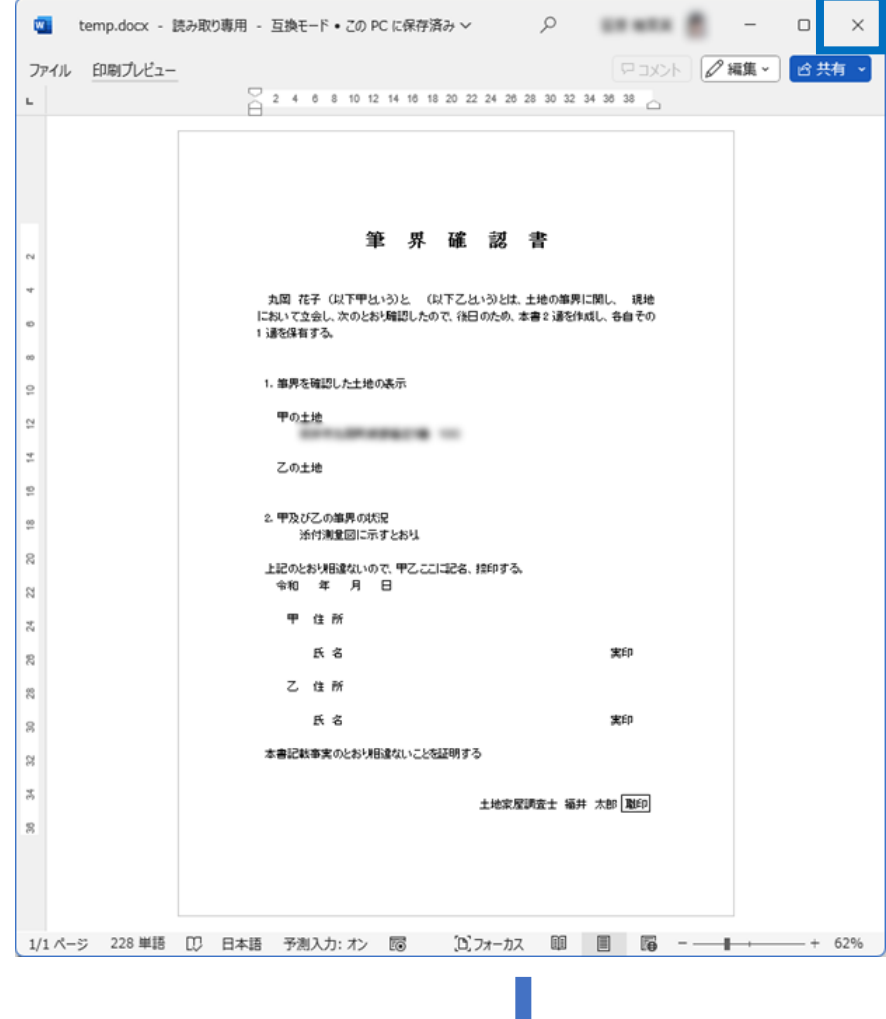

- 4. 現在の書類のテンプレート情報を 確認します。[変更]でテンプレ ートを変更することもできます。
- 5. 確認後、[OK]をクリックします。

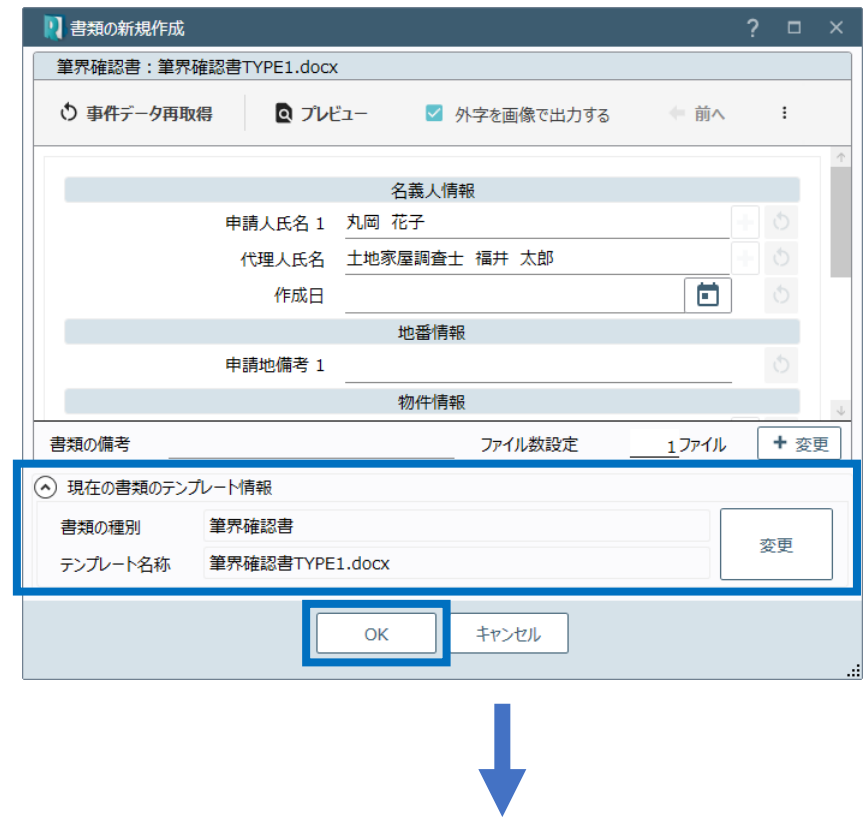

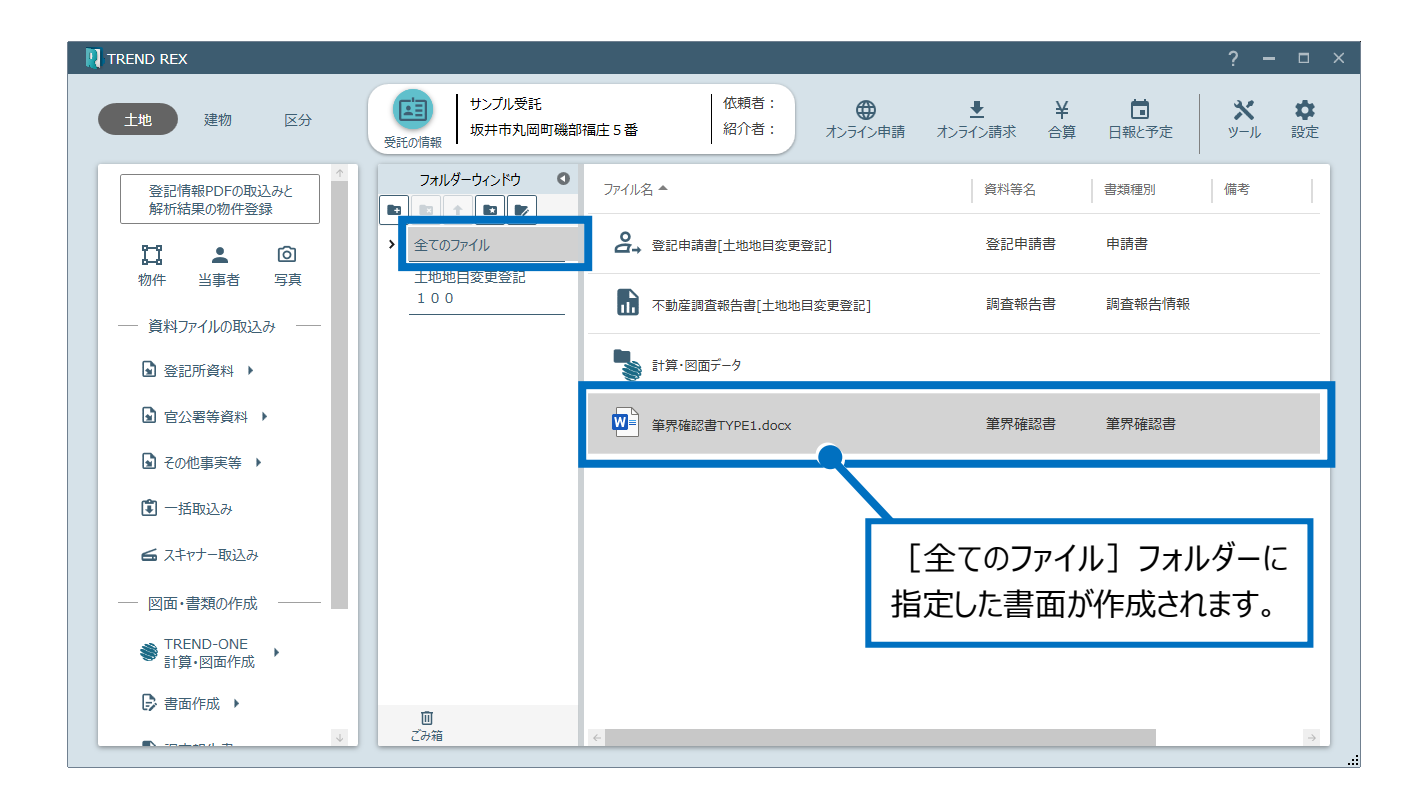